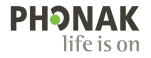

# **Phonak Target** Οδηγίες Xρήσης

**Phonak Target 9**

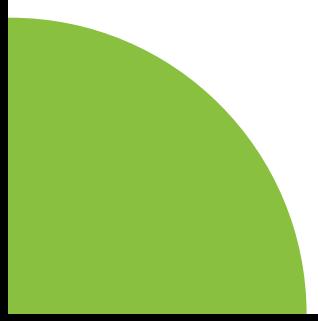

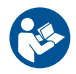

#### **Ενδεδειγμένη χρήση**

Το λογισμικό ρύθμισης Phonak Target είναι αυτόνομο λογισμικό εφαρμογής που προορίζεται για χρήση από εξειδικευμένους ακοοπροθετιστές για τη διαμόρφωση, τον προγραμματισμό και τη ρύθμιση των ακουστικών βαρηκοΐας ανάλογα με τις απαιτήσεις του κάθε ατόμου.

Αυτές οι οδηγίες χρήσης προσφέρουν μια λεπτομερή εισαγωγή για τη ρύθμιση των ακουστικών βαρηκοΐας με το Phonak Target. Μπορείτε να βρείτε την ηλεκτρονική έκδοση στο phonakpro.com στη σελίδα υποστήριξης Phonak Target. Επιπλέον, στην οθόνη εκκίνησης του Phonak Target, μπορείτε να βρείτε το στοιχείο [Ειδήσεις].

#### **Ενδεδειγμένος χρήστης**

Εξειδικευμένοι ακοοπροθετιστές.

#### **Ενδεδειγμένος πληθυσμός ασθενών**

Το λογισμικό προορίζεται για ασθενείς με μονομερή και αμφίπλευρη, ήπια έως πολύ σοβαρή απώλεια ακοής ή σε συνδυασμό με χρόνιες εμβοές, οι οποίες απαιτούν την εφαρμογή ακουστικού βαρηκοΐας. Η Εξισορρόπηση Εμβοών προορίζεται για ασθενείς ηλικίας 18 ετών και άνω.

#### **Ενδείξεις**

Λάβετε υπόψη ότι οι ενδείξεις δεν προέρχονται από το λογισμικό εφαρμογής, αλλά από συμβατά ακουστικά βαρηκοΐας. Οι γενικές κλινικές ενδείξεις για τη χρήση ακουστικών βαρηκοΐας και την Εξισορρόπηση Εμβοών είναι:

- Απώλεια ακοής
- Μονομερής ή αμφίπλευρη
- Αγώγιμη, νευροαισθητηριακή ή και τα δύο
- Ήπια έως υπολειμματική
- Χρόνιες εμβοές (μόνο για ακουστικά βαρηκοΐας που παρέχουν ισορροπιστή εμβοών)

#### **Αντενδείξεις**

- Λάβετε υπόψη ότι οι αντενδείξεις δεν προέρχονται από το λογισμικό εφαρμογής, αλλά από συμβατά ακουστικά βαρηκοΐας. Οι γενικές κλινικές αντενδείξεις για τη χρήση ακουστικών βαρηκοΐας και τον ισορροπιστή εμβοών είναι:
- Η απώλεια ακοής δεν βρίσκεται στο εύρος εφαρμογής του ακουστικού βαρηκοΐας (π.χ. κέρδος, απόκριση συχνότητας)
- Οξείες εμβοές
- Παραμόρφωση του αυτιού (π.χ. κλειστός ακουστικός πόρος, απώλεια ωτίου)
- Νευροαισθητήρια απώλεια ακοής (ρετροκοχλιακές διαταραχές, όπως ελλείπον/μη βιώσιμο ακουστικό νεύρο)
- Τα βασικά κριτήρια για την παραπομπή ενός ασθενή για ιατρική ή άλλη εξειδικευμένη γνώμη ή/και θεραπεία είναι τα εξής:
- Εμφανής εκ γενετής ή τραυματική παραμόρφωση του αυτιού
- Ιστορικό ενεργής αποστράγγισης από το αυτί τις προηγούμενες 90 ημέρες
- Ιστορικό ξαφνικής ή ταχείας προόδου απώλειας ακοής στο ένα ή και στα δύο αυτιά τις προηγούμενες 90 ημέρες
- Οξύς ή χρόνιος ίλιγγος
- Η ακοομετρική διαφορά μεταξύ της αγωγιμότητας του οστού και της αγωγιμότητας του αέρα είναι ίση με ή μεγαλύτερη από 15 dB στα 500 Hz, 1000 Hz και 2000 Hz.
- Εμφανή στοιχεία σημαντικής συσσώρευσης κυψελίδας ή ξένου σώματος στον ακουστικό πόρο
- Πόνος ή δυσφορία στο αυτί
- Μη φυσιολογική όψη του τυμπάνου και του ακουστικού πόρου, όπως:
	- Φλεγμονή του εξωτερικού ακουστικού πόρου
	- Διάτρητο τύμπανο
	- Άλλες ανωμαλίες που ο ακοοπροθετιστής πιστεύει ότι χρήζουν ιατρικής φροντίδας

Ο ακοοπροθετιστής μπορεί να αποφασίσει ότι η παραπομπή δεν είναι απαραίτητη ή προς όφελος του ασθενή, όταν ισχύουν τα ακόλουθα:

- Όταν υπάρχουν επαρκή στοιχεία ότι η κατάσταση έχει διερευνηθεί πλήρως από ειδικό ιατρό και ότι έχει παρασχεθεί οποιαδήποτε πιθανή θεραπεία.
- Η κατάσταση δεν έχει επιδεινωθεί ή αλλάξει σημαντικά από την προηγούμενη εξέταση ή/και θεραπεία.
- Εάν ο ασθενής έχει λάβει την εμπεριστατωμένη και επαρκή απόφαση να μην αποδεχτεί συμβουλές για να ζητήσει ιατρική γνωμάτευση, επιτρέπεται να προχωρήσει στη σύσταση κατάλληλων συστημάτων ακουστικών βαρηκοΐας σύμφωνα με τις ακόλουθες εκτιμήσεις:
	- Η σύσταση δεν θα έχει αρνητικές επιπτώσεις στην υγεία ή στη γενική ευεξία του ασθενή
	- Τα αρχεία επιβεβαιώνουν ότι έχουν πραγματοποιηθεί όλες οι απαραίτητες εκτιμήσεις για το βέλτιστο συμφέρον του ασθενή. Σε περίπτωση που απαιτείται βάσει νόμου, ο ασθενής έχει υπογράψει αποποίηση ευθυνών για να επιβεβαιώσει ότι η συμβουλή αραπομπής δεν έχει γίνει αποδεκτή και ότι πρόκειται για μια εμπεριστατωμένη απόφαση.

#### **Όριο χρήσης**

Η χρήση του Phonak Target περιορίζεται στην εφαρμογή και προσαρμογή συμβατών συσκευών. Το Target δεν ενδείκνυται για διαγνωστικό σκοπό.

#### **Συμβατά ακουστικά βαρηκοΐας**

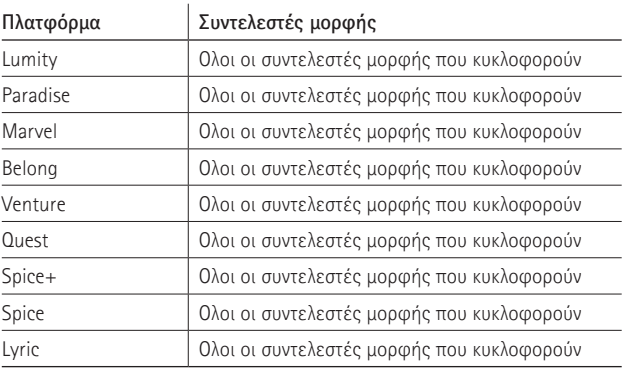

#### **Παρενέργειες**

Λάβετε υπόψη ότι οι παρενέργειες δεν προέρχονται από το λογισμικό εφαρμογής, αλλά από συμβατά ακουστικά βαρηκοΐας.

Φυσιολογικές παρενέργειες των ακουστικών βαρηκοΐας, όπως εμβοές, ίλιγγος, συσσώρευση κυψελίδας, υπερβολική πίεση, εφίδρωση ή υγρασία, φουσκάλες, κνησμός ή/και εξανθήματα, βουλωμένα αυτιά και οι συνέπειές τους, όπως πονοκέφαλος ή/και πόνος στο αυτί, μπορεί να επιλυθούν ή να ελαττωθούν από τον ακοοπροθετιστή σας. Τα συμβατικά ακουστικά βαρηκοΐας έχουν τη δυνατότητα να εκθέτουν τους ασθενείς σε υψηλότερα επίπεδα έκθεσης στον ήχο, γεγονός που μπορεί να οδηγήσει σε μεταβολές ορίων στην εμβέλεια συχνότητας που επηρεάζεται από το ακουστικό τραύμα.

#### **Κλινικό όφελος**

Το όφελος για τον ασθενή είναι ότι το λογισμικό εφαρμογής παρέχει τη δυνατότητα ρύθμισης των ακουστικών βαρηκοΐας σύμφωνα με τις ατομικές ανάγκες και τη δυνατότητα αποθήκευσης στα ακουστικά βαρηκοΐας. Το όφελος για τον ακοοπροθετιστή σχετίζεται με τη διαχείριση των ασθενών.

### **Περιεχόμενο**

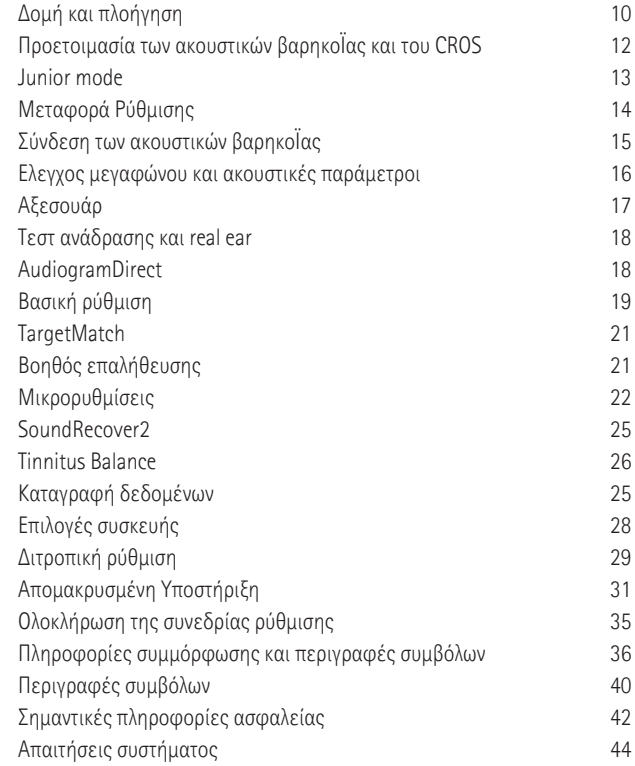

### **Δομή και πλοήγηση**

Οι τρεις καρτέλες [Πελάτης], [Ακουστικά] και [Ρύθμιση], αλλά και ο παραπάνω πίνακας, διευκολύνουν την πλοήγηση και σας παρέχουν πληροφορίες κατάστασης.

Μπορείτε να περάσετε το ποντίκι πάνω από καθένα από αυτά τα εικονίδια στον πίνακα για να δείτε βασικές πληροφορίες, όπως ημερομηνία δημιουργίας ακοογράμματος, σειριακούς αριθμούς των ακουστικών βαρηκοΐας, τύπο ρύθμισης, σχόλια σχετικά με την κατάσταση τεστ, πλευρά Bluetooth® και πολλά περισσότερα.

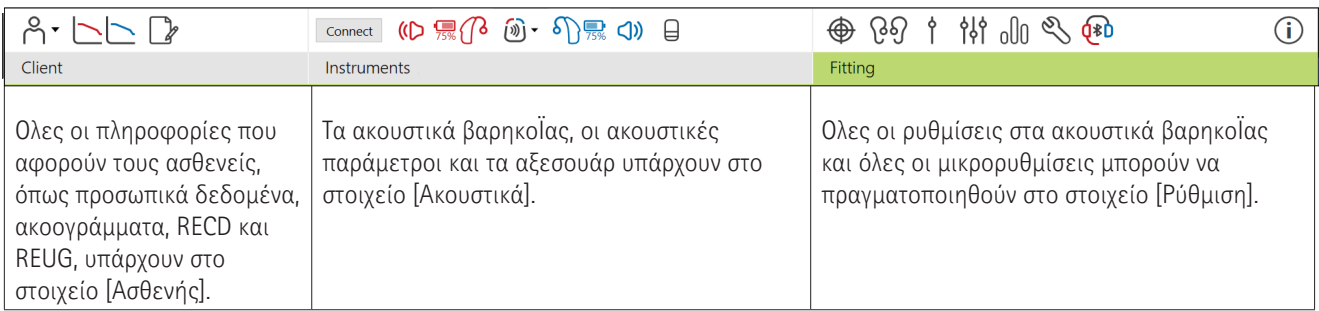

## **Προετοιμασία των ακουστικών βαρηκοΐας και**

### **του CROS**

### **iCube II ή Noahlink Wireless™**

Δεν χρειάζονται καλώδια για τα ακουστικά βαρηκοΐας ή για CROS. Απλώς τοποθετήστε την μπαταρία και ενεργοποιήστε το ακουστικό βαρηκοΐας ή το CROS κλείνοντας τη θήκη μπαταριών. Για επαναφορτιζόμενα, ενεργοποιήστε το ακουστικό βαρηκοΐας ή το CROS.

#### **NOAHlink™ ή HI-PRO®**

Συνδέστε τα καλώδια προγραμματισμού στα ακουστικά βαρηκοΐας ή στο CROS και τη συσκευή ρύθμισης. Χρησιμοποιήστε καλώδια με ετικέτα Phonak.

#### **Ακουστικά βαρηκοΐας Phonak Trial™**

Τα ακουστικά βαρηκοΐας Phonak Trial προσφέρονται ως ακουστικά βαρηκοΐας BTE και RIC με άμεση συνδεσιμότητα. Τα δοκιμαστικά ακουστικά βαρηκοΐας Phonak προσφέρουν δυνατότητα αλλαγής των επιπέδων απόδοσης σε μία συσκευή.

[Διαμόρφωση]. Επιλέξτε το επιθυμητό επίπεδο απόδοσης και ωω ρύθμισης.<br><sup>12</sup> Στην κάτω μαύρη γραμμή μενού, κάντε κλικ στο στοιχείο [Δοκιμή & εργαλεία]. Επιλέξτε το στοιχείο [Δοκιμαστικά ακουστικά βαρηκοΐας] και, στη συνέχεια, το στοιχείο

πατήστε [Συνέχεια]. Μόλις ολοκληρωθεί η διαδικασία, οι συσκευές είναι έτοιμες για ρύθμιση σε μια συνεδρία ρύθμισης.

### **Junior mode**

Ανάλογα με την ηλικία του παιδιού, η λειτουργία Junior mode προσφέρει προεπιλογές DSL ή NAL ειδικές κατά ηλικία και βελτιστοποιημένες διαμορφώσεις ακουστικών βαρηκοΐας, ώστε να ικανοποιούν τις ανάγκες των παιδιών και των οικογενειών τους. Η λειτουργία Junior Mode περιλαμβάνει τέσσερα ηλικιακά εύρη:

- 0–3 ετών
- 4-8 ετών
- 9-12 ετών
- 13-18 ετών

Αυτές οι προεπιλεγμένες ρυθμίσεις έχουν εγκριθεί από την Παιδιατρική Συμβουλευτική Επιτροπή της Phonak και το Εθνικό Εργαστήριο Ακουστικής. Παρέχουν ένα σημείο εκκίνησης για ευέλικτες και αποτελεσματικές παιδιατρικές ρυθμίσεις. Μέσω του στοιχείου [Ρύθμιση], μπορείτε να προσαρμόσετε και να αλλάξετε τις προεπιλεγμένες παραμέτρους της λειτουργίας Junior mode, ώστε να ταιριάζουν καλύτερα στη ροή εργασιών της παιδιατρικής σας ρύθμισης.

Η εισαγωγή της ημερομηνίας γέννησης θα ενεργοποιήσει αυτόματα μια υπενθύμιση για ρύθμιση της λειτουργίας Junior mode για παιδιά ηλικίας 0–18 ετών, μετά το άνοιγμα μιας νέας συνεδρίας ασθενή. Μπορείτε να αλλάξετε χειροκίνητα το κατάλληλο ηλικιακό εύρος για το παιδί από το αναπτυσσόμενο μενού αν θεωρείτε ότι η συμπεριφορική/ σωματική του ηλικία είναι διαφορετική από τη χρονολογική προεπιλεγμένη του ηλικία. Κάντε κλικ στο στοιχείο [Εφαρμογή Junior mode] για να συνεχίσετε.

Όταν τα ακουστικά βαρηκοΐας συνδεθούν για πρώτη φορά, θα εμφανιστεί μια ειδοποίηση για προσάρτηση διάταξης προφύλαξης από παρεμβάσεις για παιδιά μεταξύ 0–36 μηνών. Σε περίπτωση που το συγκεκριμένο ακουστικό βαρηκοΐας δεν διαθέτει διάταξη προφύλαξης από παρεμβάσεις, θα εμφανιστεί μια διαφορετική ειδοποίηση.

### **Μεταφορά ρύθμισης**

Το Target σάς επιτρέπει τη μεταφορά ρυθμίσεων από μια συνεδρία ρύθμισης σε μια νέα επιλογή ακουστικών βαρηκοΐας. Το εργαλείο μεταφοράς ρύθμισης βρίσκεται στο αναπτυσσόμενο μενού του στοιχείου [Ρύθμιση], στην επάνω μαύρη γραμμή μενού. Κατά τη διαδικασία μεταφοράς, το Target θα σας ειδοποιήσει σχετικά με τις ρυθμίσεις που μπορούν ή δεν μπορούν να μεταφερθούν.

Δεν είναι δυνατή η μεταφορά μιας ρύθμισης από ή προς μια διτροπική ρύθμιση.

### **Σύνδεση των ακουστικών βαρηκοΐας**

Κατά τη συνεδρία ρύθμισης του ασθενή, επιβεβαιώστε ότι εμφανίζεται η σωστή συσκευή ρύθμισης. Για να αλλάξετε συσκευή ρύθμισης, χρησιμοποιήστε το βέλος ανάπτυξης προς τα κάτω, δίπλα στη συσκευή ρύθμισης, στον πίνακα.

Κάντε κλικ στο στοιχείο [Σύνδεση] για να ξεκινήσετε τη ρύθμιση. Τα συνδεδεμένα ακουστικά βαρηκοΐας θα εμφανιστούν στον πίνακα. Εμφανίζονται αυτόματα οι διαθέσιμες συσκευές για σύζευξη.

Αν μια συσκευή δεν βρεθεί, ανοίξτε/κλείστε το πορτάκι της μπαταριοθήκης ή απενεργοποιήστε/ενεργοποιήστε τα επαναφορτιζόμενα ακουστικά βαρηκοΐας για να εκκινήσετε τη λειτουργία σύζευξης.

Πατήστε το κουμπί πολλαπλών λειτουργιών στο ακουστικό βαρηκοΐας για να το επισημάνετε στη λίστα, όταν υπάρχουν περισσότερες διαθέσιμες συσκευές ή για να επιβεβαιώσετε την πλευρά που θα αντιστοιχίσετε σε έναν ασθενή.

Τα δεδομένα του ακοογράμματος από το Noah™ θα εισάγονται αυτόματα στο Phonak Target και θα λαμβάνονται υπόψη για τον αρχικό υπολογισμό. Για ανεξάρτητη έκδοση του Target, εισαγάγετε το ακοόγραμμα στην οθόνη [Ακοόγραμμα].

### **Έλεγχος μεγαφώνου και ακουστικές παράμετροι**

Στο στοιχείο [Ακουστικά > Ακουστικές παράμετροι], εισαγάγετε ή επιβεβαιώστε τις σωστές πληροφορίες σύζευξης.

Σε περίπτωση που ο ασθενής διαθέτει προσαρμοσμένο εκμαγείο κατασκευασμένο από τη Phonak, μπορεί να γίνει εισαγωγή του ακουστικού κωδικού που βρίσκεται πάνω στο εκμαγείο. Ο ακουστικός κωδικός είναι ένας εξαψήφιος κωδικός, τυπωμένος επάνω στο εκμαγείο.

μεγάφωνο που είναι τοποθετημένο στο ακουστικό<br><sup>16</sup> Όταν συνδέονται τα ακουστικά βαρηκοΐας, το συνδεδεμένο

βαρηκοΐας ελέγχεται αυτόματα μέσω σύγκρισης με την επιλογή που έχει γίνει στο Target. Ο έλεγχος αυτός μπορεί επίσης να πραγματοποιηθεί κάνοντας κλικ στο στοιχείο [Έλεγχος] στην οθόνη των ακουστικών παραμέτρων. Αν δεν υπάρχει αντιστοιχία, μπορείτε να διορθώσετε αυτή την απουσία αντιστοιχίας είτε στην οθόνη ακουστικών παραμέτρων είτε αντικαθιστώντας το μεγάφωνο, ώστε να υπάρχει αντιστοιχία με την καταχώριση στο Target.

### **Αξεσουάρ**

Τα αξεσουάρ μπορούν να επιλέγονται με χειροκίνητο τρόπο από τα στοιχεία [Ακουστικά > Αξεσουάρ]. Επιλέξτε το στοιχείο [Εμφάνιση μόνο των συμβατών αξεσουάρ] για να βλέπετε μόνο τη λίστα με τα αξεσουάρ που είναι συμβατά με τα επιλεγμένα ακουστικά βαρηκοΐας.

### **Τεστ ανάδρασης και real ear**

Κάντε κλικ στο στοιχείο [Ρύθμιση] για να αποκτήσετε πρόσβαση στο στοιχείο [Τεστ ανάδρασης και real ear]. Το τεστ ανάδρασης μπορεί να πραγματοποιείται και στα δύο αυτιά ή σε ένα αυτί τη φορά. Κάντε κλικ στο στοιχείο [R] (Δεξί)/ [Εκκίνηση και των δυο] / [L] (Αριστερό) για να ξεκινήσετε το τεστ.

### **AudiogramDirect**

Το AudiogramDirect είναι ένα επιτόπιο τεστ ακοής στο Phonak Target. Μπορείτε να δοκιμάσετε την ακοή των ασθενών απευθείας μέσω των ακουστικών βαρηκοΐας. Το AudiogramDirect δεν αντικαθιστά τις διαγνωστικές ακοολογικές εκτιμήσεις.

Για να αλλάξετε την προεπιλεγμένη συμπεριφορά μέτρησης AC και UCL, μεταβείτε στα στοιχεία [Ρύθμιση > Συνεδρία ρύθμισης > AudiogramDirect].

μετρήσεις UCL είναι προαιρετικές και απενεργοποιημένες<br><sup>18</sup> Κάντε κλικ στο στοιχείο [AudiogramDirect] > [Έναρξη] για να δοκιμάσετε τα κατώφλια ακουστότητας αέρινης αγωγής (AC) και τα μη ανεκτά επίπεδα ηχηρότητας (UCL) χρησιμοποιώντας τα συνδεδεμένα ακουστικά βαρηκοΐας. Οι

κατά τη διάρκεια μιας συνεδρίας Απομακρυσμένης υποστήριξης Phonak.

### **Βασική ρύθμιση**

Μεταβείτε στα στοιχεία [Βασική ρύθμιση] εται: [Αρχική ρύθμιση] αν απαιτούνται ρυθμίσεις στο επίπεδο κέρδους, την αντιστάθμιση occlusion ή τη συμπίεση. Οι ρυθμίσεις για το επίπεδο κέρδους και τη συμπίεση βασίζονται στην εμπειρία της χρήσης από τον πελάτη και στον επιλεγμένο τύπο ρύθμισης.

Ανάλογα με τα συνδεδεμένα ακουστικά βαρηκοΐας, μπορείτε να αποκτήσετε πρόσβαση σε πρόσθετα εργαλεία, όπως η [Εξισορρόπηση Εμβοών] και η [Εξισορρόπηση CROS] μέσω της καρτέλας στο κάτω μέρος της οθόνης. Για να ρυθμίσετε την αναλογία ηχηρότητας μεταξύ της συσκευής CROS και του ακουστικού βαρηκοΐας, κάντε κλικ στο στοιχείο [Εξισορρόπηση CROS].

#### **Auto acclimatization**

Πραγματοποιήστε αυτόματα εξοικείωση του ασθενή με υψηλότερο συνολικό επίπεδο κέρδους, ρυθμίζοντας το επιθυμητό επίπεδο κέρδους στο οποίο θέλετε να φτάσει το ακουστικό βαρηκοΐας και τον αριθμό των ημερών που

χρειάζεται το ακουστικό βαρηκοΐας για να φτάσει στο επιθυμητό κέρδος.

Επιλέξτε [Auto acclimatization] στο μενού "Επίπεδο κέρδους", στην καρτέλα [Αρχική ρύθμιση]. Ορίστε το επίπεδο εκκίνησης, το τελικό επίπεδο και τη διάρκεια εντός της οποίας το κέρδος του ακουστικού βαρηκοΐας αυξάνεται αυτόματα στο ρυθμισμένο τελικό επίπεδο.

### **TargetMatch**

Το TargetMatch είναι ένα αυτοματοποιημένο σύστημα καθοδήγησης για μετρήσεις real ear. Σας καθοδηγεί μέσω μιας αναλυτικής ροής εργασίας τοποθέτησης καθετήρα, λήψης μετρήσεων real ear και αυτόματης επιθυμητής αντιστοιχίας.

Το TargetMatch είναι διαθέσιμο κατά τη χρήση του Target εντός του Noah.

Κάντε κλικ στο στοιχείο [R] (Δεξί) / [Εκκίνηση και των δυο] / [L] (Αριστερό) για να ξεκινήσετε το TargetMatch. Στη συνέχεια, ο βοηθός θα σας καθοδηγήσει μέσω μιας σειράς βημάτων.

### **Βοηθός επαλήθευσης**

Κατά την εκτέλεση επιβεβαίωσης εκτός του TargetMatch, η μεγάλη ποικιλία σχημάτων επεξεργασίας σήματος, οι μεταβλητές κέρδους και συμπίεσης, η μείωση συχνότητας και οι αλγόριθμοι διαχείρισης θορύβου στα ακουστικά βαρηκοΐας μπορούν να επηρεάσουν την επιβεβαίωση των ρυθμίσεων κέρδους και MPO. Για αντιμετώπιση αυτών των δυσκολιών, ενεργοποιήστε τον βοηθό επαλήθευσης ώστε να απενεργοποιηθούν τα προσαρμοζόμενα χαρακτηριστικά για μια βελτιωμένη διαδικασία επιβεβαίωσης.

Η πρόσβαση στον βοηθό επαλήθευσης μπορεί να πραγματοποιηθεί μέσω των στοιχείων [Μικρορυθμίσεις > Κέρδος & MPO > Βοηθός επιβεβαίωσης]. Στη συνέχεια, ο βοηθός θα σας καθοδηγήσει μέσω μιας σειράς βημάτων.

### **Μικρορυθμίσεις**

Οι μικρορυθμίσεις δίνουν πρόσβαση σε πιο ειδικές λειτουργίες ρύθμισης, όπως ρύθμιση κέρδους και MPO, καθώς και στην απόδοση της ακοής και σε χαρακτηριστικά καθαρισμού ήχου για εξατομικευμένη εφαρμογή.

Η αριστερή πλευρά της οθόνης [Μικρορυθμίσεις] χρησιμοποιείται για τον χειρισμό των προγραμμάτων. Το πρόγραμμα εκκίνησης, η δομή προγράμματος και τα προγράμματα streaming μπορούν να προσαρμοστούν εδώ.

 $\frac{22}{22}$ Κάντε κλικ στο στοιχείο [Όλα τα προγράμματα] για να ρυθμίσετε ταυτόχρονα όλα τα προγράμματα. Κάντε κλικ στο στοιχείο [AutoSense OS] για να τροποποιήσετε όλα τα ακουστικά αυτόματα προγράμματα ή στο στοιχείο [AutoSense OS (streaming)] για να τροποποιήσετε το AutoSense OS™ για streaming.

Για να τροποποιήσετε ένα μόνο πρόγραμμα, κάντε κλικ στο πρόγραμμα, π.χ. [Ήρεμη κατάσταση] στη λίστα και ρυθμίστε το ανάλογα με τις ανάγκες σας.

Κάντε κλικ στο εικονίδιο [+] για να προσθέσετε ένα επιπλέον χειροκίνητο πρόγραμμα.

Η λειτουργία αναίρεσης ή επανάληψης βρίσκεται δίπλα στο στοιχείο [Μικρορυθμίσεις] και μπορεί να χρησιμοποιηθεί για αναίρεση ή επανάληψη βημάτων στην οθόνη με τις μικρορυθμίσεις.

Οι τιμές κέρδους είναι ρυθμιζόμενες για απαλούς, μέτριους και δυνατούς ήχους εισόδου, καθώς και για MPO.

#### **Audibility fine tuning**

Τα επιλέξιμα δείγματα ήχου και το σχετικό κέρδος εμφανίζονται στην παρουσίαση καμπυλών. Υπάρχει δυνατότητα αναπαραγωγής των δειγμάτων ήχου, για προσομοίωση ενός συγκεκριμένου περιβάλλοντος ακρόασης.

Οι τιμές κέρδους εμφανίζονται για απαλούς, μέτριους και δυνατούς ήχους εισόδου. Οι ρυθμίσεις επηρεάζουν μόνο τα επίπεδα κέρδους και τις συχνότητες που σχετίζονται με την ενίσχυση της ακουστικότητας των επιλεγμένων ερεθισμάτων, τα οποία υποδεικνύονται από τους διαφορετικούς τόνους κόκκινου/δεξί και μπλε/αριστερό.

#### **Αυτόματες μικρορυθμίσεις**

Αυτό είναι ένα εργαλείο για μικρορυθμίσεις που βασίζονται στην εκάστοτε κατάσταση. Οι διαθέσιμες ρυθμίσεις εξαρτώνται από την αξιολόγηση του ασθενή και την κατάσταση του ήχου. Ανάλογα με το επιλεγμένο πρόγραμμα, προεπιλέγεται ένα συνιστώμενο δείγμα ήχου. Υπάρχει δυνατότητα αναπαραγωγής των δειγμάτων ήχου για προσομοίωση ενός περιβάλλοντος ακρόασης.

#### **Επιλογές προγράμματος**

Οι επιλογές προγράμματος μπορούν να ρυθμίζονται από τις προεπιλεγμένες ρυθμίσεις. Τα χαρακτηριστικά μπορούν να ενεργοποιηθούν, να απενεργοποιηθούν ή να αλλάξουν σε ισχύ για κάθε πρόγραμμα ξεχωριστά. Οι διαθέσιμες τιμές εύρους σε κάθε κλίμακα είναι ορατές και εξαρτώνται από το επίπεδο απόδοσης.

Για ακουστικά βαρηκοΐας άμεσης συνδεσιμότητας, μπορεί να τροποποιείται η προεπιλεγμένη συμπεριφορά εναλλαγής για πρόσβαση σε streaming για τα TV Connector, Roger™ και PartnerMic™.

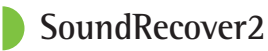

Το SoundRecover2 είναι ένα σύστημα συμπίεσης συχνότητας με προσαρμοζόμενη συμπεριφορά. Το SoundRecover2 είναι:

- Ενεργοποιημένο από προεπιλογή για επίπεδη ή επικλινή απώλεια ακοής, όπου το όριο 8 kHz είναι 45 dB HL ή χαμηλότερο.
- Απενεργοποιημένο από προεπιλογή για αντίστροφη επικλινή απώλεια ακοής (8 kHz ≥ 30 dB καλύτερο από 3 kHz).

Για να απενεργοποιήσετε το SoundRecover2, κάντε κλικ στα στοιχεία [Μικρορυθμίσεις > SoundRecover2]. Απενεργοποιήστε με αποεπιλογή του πλαισίου ελέγχου [Ενεργοποίηση SoundRecover2].

Για να κάνετε μικρορυθμίσεις στο SoundRecover2, κάντε κλικ στα στοιχεία [Μικρορυθμίσεις > SoundRecover2].

- Σύρετε προς το στοιχείο [Ακουστότητα] για να αυξήσετε την ικανότητα ανίχνευσης /s/ και /sh/.
- Σύρετε προς το στοιχείο [Διάκριση] για να αυξήσετε την ικανότητα διάκρισης της διαφοράς μεταξύ /s/ και /sh/.
- Σύρετε προς το στοιχείο [Άνεση] για να αυξήσετε τη φυσικότητα ήχων, όπως οι αντρικές φωνές, η δική σας φωνή ή μουσική.

### **Tinnitus Balance**

Η γεννήτρια θορύβου Tinnitus Balance (Ισορροπιστής εμβοών) παρέχει ένα μέσο εμπλουτισμού του ήχου που μπορεί να χρησιμοποιηθεί ως μέρος ενός προγράμματος διαχείρισης εμβοών.

Η γεννήτρια θορύβου μπορεί να ενεργοποιηθεί ή να απενεργοποιηθεί από τα στοιχεία [Ρύθμιση > Βασική ρύθμιση > Ισορροπιστής εμβοών]. Όταν είναι ενεργοποιημένη, το σχήμα του παραγόμενου θορύβου εμφανίζεται με πράσινο χρώμα. Η παρουσίαση καμπυλών πρέπει να ρυθμιστεί στο στοιχείο [Έξοδος].

Τα προεπιλεγμένα χαρακτηριστικά υπολογίζονται βάσει του ακοογράμματος του ασθενή. Στο αναπτυσσόμενο μενού του στοιχείου [Σχήμα ισορροπιστή εμβοών], η προεπιλογή [Ρύθμιση σε απώλεια ακοής] μπορεί να αλλάξει σε [Ρύθμιση σε λευκό θόρυβο] ή [Ρύθμιση σε ροζ θόρυβο].

Το μέγιστο επίπεδο εξόδου της γεννήτριας θορύβου Tinnitus Balance (Ισορροπιστής εμβοών) περιορίζεται στα 85 dB(A). Σύμφωνα με τις συνήθεις συστάσεις έκθεσης σε θόρυβο, θα εμφανίζεται προειδοποιητικό μήνυμα όταν το επίπεδο της γεννήτριας θορύβου υπερβαίνει τα 80 dB(A). Σε περίπτωση

που συμβεί αυτό, ο συνιστώμενος μέγιστος χρόνος χρήσης ανά ημέρα θα εμφανιστεί κάτω από το μέγιστο επίπεδο θορύβου.

Αναλυτικότερες ρυθμίσεις για τη γεννήτρια θορύβου Ισορροπιστή εμβοών μπορείτε να βρείτε στα στοιχεία [Μικρορυθμίσεις > Ισορροπιστής εμβοών].

Το Tinnitus Balance δεν είναι διαθέσιμο για τα ακουστικά βαρηκοΐας Phonak Sky™. Η Phonak δεν διαθέτει συνιστώμενες κατευθυντήριες οδηγίες κλινικής ρύθμισης για ρύθμιση του Tinnitus Balance (Ισορροπιστής εμβοών) σε παιδιά κάτω των 18 ετών.

### **Φόρτωση Δεδομένων**

Η Φόρτωση Δεδομένων μπορεί να παρέχει πληροφορίες σχετικά με τα περιβάλλοντα ακρόασης στα οποία έχει βρεθεί ο ασθενής και τη διάρκεια παραμονής του σε αυτά. Για να αποκτήσετε πρόσβαση στις πληροφορίες Φόρτωσης Δεδομένων, μεταβείτε στα στοιχεία [Ρύθμιση] > [Φόρτωση Δεδομένων].

### **Επιλογές συσκευής**

Κάνοντας κλικ στο στοιχείο [Επιλογές συσκευής], μπορείτε να διαμορφώσετε τις επιλογές του ακουστικού βαρηκοΐας, όπως τους χειροκίνητους ελέγχους, τα σήματα και τις προειδοποιήσεις, τη συμπεριφορά εκκίνησης ή τη Φόρτωση Δεδομένων.

Όταν το ακουστικό βαρηκοΐας είναι συνδεδεμένο, κάθε διαμόρφωση μπορεί να επιδειχθεί στο ακουστικό βαρηκοΐας στο στοιχείο [Σήματα & προειδοποιήσεις].

Με τα ακουστικά βαρηκοΐας άμεσης συνδεσιμότητας της Phonak μπορείτε να βρείτε επιπλέον ρυθμίσεις, όπως διαμόρφωση του ονόματος Bluetooth, ρυθμίσεις πλευράς και διαχείρισης συζεύξεων, κάνοντας κλικ στο στοιχείο [Bluetooth].

Υπάρχει επιλογή αποστολής μέσω email ή εκτύπωσης μιας εξατομικευμένης αναφοράς ρύθμισης, την οποία ο ασθενής μπορεί να πάρει μαζί του. Η αναφορά περιέχει πληροφορίες σχετικά με τη συσκευή, καθώς και πληροφορίες σχετικά με το πρόγραμμα.

### **Διτροπική ρύθμιση**

Το Phonak Naída™ Link M μπορεί να χρησιμοποιηθεί για διτροπική ρύθμιση με έναν επεξεργαστή ήχου Advanced Bionics (AB) Naída™ CI M. Το Phonak Sky™ Link M μπορεί να χρησιμοποιηθεί για διτροπική ρύθμιση με έναν επεξεργαστή ήχου AB Sky CI™ M.

Ανοίξτε τη συνεδρία ρύθμισης και επιβεβαιώστε ότι εμφανίζεται το Noahlink Wireless. Συνδέστε το ακουστικό βαρηκοΐας και τον επεξεργαστή ήχου για να εκκινήσετε τη ρύθμιση. Εμφανίζονται αυτόματα οι διαθέσιμες συσκευές για σύζευξη. Μετά τη σύνδεση του ακουστικού βαρηκοΐας και του επεξεργαστή ήχου με τη συνεδρία ρύθμισης του ασθενή, το Target θα συγχρονίσει αυτόματα τη δομή του προγράμματος με τις επιλογές συσκευής του ακουστικού βαρηκοΐας, ώστε να ταιριάζουν με τον επεξεργαστή ήχου.

Συνεχίστε με τη χρήση του Phonak Target όπως θα κάνατε σε μια κανονική συνεδρία ρύθμισης, για να ολοκληρώσετε τη ρύθμιση του ακουστικού βαρηκοΐας Naída Link M ή Sky Link M.

Οι επεξεργαστές ήχου είναι σε λειτουργία μόνο για ανάγνωση. Δεν είναι δυνατές οι αλλαγές ή η αποθήκευσή τους στον επεξεργαστή ήχου. Μπορείτε να δείτε τις ρυθμίσεις του επεξεργαστή ήχου και να χρησιμοποιήσετε τις πληροφορίες για να αντιστοιχίσετε τις σχετικές ρυθμίσεις στην πλευρά του ακουστικού βαρηκοΐας.

Η ασύρματη σύνδεση μεταξύ του ακουστικού και του επεξεργαστή ήχου ξεκινά αυτόματα μόλις αποσυνδεθούν από τη συνεδρία ρύθμισης.

### **Απομακρυσμένη υποστήριξη**

Η Απομακρυσμένη Υποστήριξη Phonak έχει σχεδιαστεί για υποστήριξη της ρύθμισης του ασθενή, παρέχοντας φροντίδα για τα ακουστικά βαρηκοΐας από απόσταση.

#### **Απαιτήσεις**

- Διατίθεται η πιο πρόσφατη έκδοση λογισμικού του Phonak Target για βέλτιστη εμπειρία.
- Εγκατάσταση της πιο πρόσφατης έκδοσης της εφαρμογής myPhonak στο κινητό τηλέφωνο του ασθενή.
- Πρέπει να εκτελεστεί μια αρχική ρύθμιση του ακουστικού βαρηκοΐας στην κλινική.
- Υπολογιστής με ενσωματωμένη κάμερα web ή μικρόφωνο ή με εξωτερική κάμερα web και μικρόφωνο συνδεδεμένα στον υπολογιστή. Για καλύτερη ποιότητα ήχου, χρησιμοποιήστε ακουστικά με σύνδεση μικροφώνου.
- Σταθερή σύνδεση στο διαδίκτυο (Wi-Fi, LAN ή 4G) με τουλάχιστον 5 Mbit/s σύνδεσης μεταφοράς δεδομένων για αποστολές και λήψεις. Οι ασθενείς που χρησιμοποιούν 4G ενδέχεται να δεχθούν επιπλέον χρεώσεις για χρήση δεδομένων, ανάλογα με τη σύμβασή τους.

Η σύνδεση στο διαδίκτυο μπορεί να ελεγχθεί εντός του Target, ώστε να διασφαλιστεί η κατάλληλη ρύθμιση για μια συνεδρία Απομακρυσμένης Υποστήριξης. Κάντε κλικ στα στοιχεία [Ρύθμιση > Διαδίκτυο > Υπηρεσίες διαδικτύου > Δοκιμή σύνδεσης]. Όταν ολοκληρωθεί ο έλεγχος, θα εμφανιστεί η κατάσταση.

#### **Ρύθμιση για Απομακρυσμένη Υποστήριξη**

Επιλέξτε τον ασθενή για την Απομακρυσμένη Υποστήριξη. Εάν υπάρχουν περισσότερες από μία τοποθεσίες κλινικών διαθέσιμες, επιλέξτε την κλινική στην οποία θα λάβει χώρα η απομακρυσμένη συνεδρία.

Πρέπει να εκτελεστεί μια αρχική ρύθμιση του ακουστικού βαρηκοΐας στην κλινική. Η Απομακρυσμένη υποστήριξη ενεργοποιείται μόλις κάνετε κλικ στο στοιχείο [Αποθηκεύστε & κλείστε τη συνεδρία]. Για ενεργοποίηση της Απομακρυσμένης Υποστήριξης σε συμβατά ακουστικά βαρηκοΐας για έναν υπάρχοντα ασθενή, τα ακουστικά βαρηκοΐας θα πρέπει να είναι συνδεδεμένα στο Target στην κλινική. Η απομακρυσμένη ρύθμιση ενεργοποιείται μόλις πραγματοποιηθεί αποθήκευση της συνεδρίας.

Ο ασθενής πρέπει να πραγματοποιήσει λήψη της εφαρμογής myPhonak στο smartphone του και σύζευξη των ακουστικών βαρηκοΐας με την εφαρμογή, ώστε να είναι δυνατή η πραγματοποίηση συνεδρίας Απομακρυσμένης Υποστήριξης.

#### **Βιντεοκλήση και συνεδρία παρακολούθησης**

Συνιστάται ο ασθενής να έχει καινούριες μπαταρίες στα ακουστικά βαρηκοΐας του ή τα επαναφορτιζόμενα ακουστικά βαρηκοΐας του να είναι επαρκώς φορτισμένα προτού συνδεθεί σε μια συνεδρία Απομακρυσμένης Υποστήριξης.

Κάντε κλικ στο στοιχείο [Έναρξη Απομακρυσμένης Υποστήριξης]. Εσείς και ο ασθενής σας θα συνδεθείτε στη βιντεοκλήση. Ενδέχεται να χρειαστεί να περιμένετε μέχρις ότου ο ασθενής πραγματοποιήσει είσοδο στη συνεδρία Απομακρυσμένης Υποστήριξης Phonak με την εφαρμογή myPhonak.

Μόλις συνδεθείτε, θα δείτε και θα ακούσετε τον ασθενή σας. Βεβαιωθείτε ότι είναι ενεργοποιημένα το βίντεο και το μικρόφωνο στον υπολογιστή σας. Η εναλλαγή μεταξύ ενός ενσωματωμένου ή εξωτερικού μικροφώνου ή κάμερας μπορεί να πραγματοποιηθεί πριν ή κατά τη διάρκεια μιας συνεδρίας. Μόλις ο ασθενής πραγματοποιήσει είσοδο στη

συνεδρία Απομακρυσμένης Υποστήριξης και αποδεχθεί τα αιτήματα κάμερας και μικροφώνου, θα απεικονίζονται και τα δύο βίντεο στην οθόνη.

Το εικονίδιο είναι ορατό όταν πραγματοποιήσετε σύνδεση με τα ακουστικά βαρηκοΐας του ασθενή. Μόλις συνδεθούν τα ακουστικά βαρηκοΐας, χρησιμοποιήστε το Target με τον κανονικό τρόπο που θα το χρησιμοποιούσατε σε μια συνεδρία παρακολούθησης. Τα ακουστικά βαρηκοΐας είναι σε ζωντανή λειτουργία και οποιαδήποτε ρύθμιση πραγματοποιήσετε αποστέλλεται στα ακουστικά βαρηκοΐας σε πραγματικό χρόνο.

Δεν είναι δυνατή η λήξη της Απομακρυσμένης Υποστήριξης Phonak με τον ασθενή μέχρις ότου πραγματοποιηθεί αποθήκευση και κλείσιμο της συνεδρίας ρύθμισης στο Target. Σε περίπτωση που διακοπεί η σύνδεση μεταξύ των ακουστικών βαρηκοΐας του ασθενή και του Target κατά τη διάρκεια μιας ενεργής συνεδρίας Απομακρυσμένης Υποστήριξης, τα ακουστικά βαρηκοΐας θα επανεκκινηθούν και θα κρατήσουν την τελευταία έγκυρη ρύθμιση.

### **Ολοκλήρωση της συνεδρίας ρύθμισης**

Μπορείτε να κλείσετε ανά πάσα στιγμή τη συνεδρία κάνοντας κλικ στο στοιχείο [Αποθηκεύστε ετα πρ; κλείστε τη συνεδρία] στην επάνω δεξιά γωνία της οθόνης. Επιλέξτε τα είδη για αποθήκευση. Το παράθυρο διαλόγου αποθήκευσης θα επιβεβαιώνει την επιτυχημένη αποθήκευση των ακουστικών βαρηκοΐας και των αξεσουάρ. Μετά την αποθήκευση, το Phonak Target θα σας οδηγήσει στην οθόνη έναρξης. Αν εργάζεστε με Noah, μπορείτε να επιστρέψετε στο Noah κάνοντας κλικ στο στοιχείο [Επιστροφή στο Noah] στην επάνω δεξιά γωνία της οθόνης έναρξης.

### **Πληροφορίες συμμόρφωσης και περιγραφές συμβόλων**

#### **Πληροφορίες συμμόρφωσης**

Ευρώπη: Δήλωση συμμόρφωσης Η Sonova AG δηλώνει ότι το παρόν προϊόν πληροί τις απαιτήσεις του Κανονισμού (ΕΕ) 2017/745 για τα ιατροτεχνολογικά προϊόντα.

Οι οδηγίες χρήσης είναι προσβάσιμες μέσω της λειτουργίας [Βοήθεια] στο Phonak Target. Οι οδηγίες χρήσης για όλες τις εκδόσεις Target βρίσκονται σε ηλεκτρονική μορφή, σε όλες τις ισχύουσες γλώσσες και είναι προσβάσιμες μέσω της ιστοσελίδας:

https://www.phonakpro.com/com/en/support/othersupport/target-fitting-software/dfg-target.html

Για να λάβετε δωρεάν έντυπο αντίγραφο των οδηγιών χρήσης, επικοινωνήστε με τον τοπικό αντιπρόσωπο του κατασκευαστή. Το αντίγραφο θα σταλεί εντός 7 ημερών.

Τυχόν σοβαρό συμβάν που προέκυψε σε σχέση με το παρόν προϊόν θα πρέπει να αναφέρεται στον εκπρόσωπο του κατασκευαστή και στην αρμόδια αρχή του κράτους κατοικίας. Ως σοβαρό συμβάν περιγράφεται οποιοδήποτε συμβάν που

προκάλεσε άμεσα ή έμμεσα ή θα μπορούσε να προκαλέσει ή μπορεί να προκαλέσει οποιοδήποτε από τα ακόλουθα:

- τον θάνατο ασθενή, χρήστη ή άλλου ατόμου
- την προσωρινή ή μόνιμη σοβαρή επιδείνωση της κατάστασης της υγείας ασθενή, χρήστη ή άλλου ατόμου
- σοβαρή απειλή της δημόσιας υγείας

#### **Ειδοποίηση ασφαλείας**

Τα δεδομένα των ασθενών είναι προσωπικά δεδομένα και η προστασία τους είναι σημαντική:

- Βεβαιωθείτε ότι το λειτουργικό σας σύστημα είναι ενημερωμένο
- Βεβαιωθείτε ότι η εγκατεστημένη έκδοση λογισμικού Target είναι ενημερωμένη
- Ενεργοποιήστε τη σύνδεση χρήστη Windows, χρησιμοποιήστε ισχυρούς κωδικούς πρόσβασης και κρατήστε μυστικά τα στοιχεία σύνδεσης
- Χρησιμοποιήστε επαρκή και ενημερωμένη προστασία από κακόβουλο λογισμικό και ιούς

 $\frac{36}{37}$ Ανάλογα με την εθνική νομοθεσία, ενδέχεται να απαιτείται να κρυπτογραφήσετε όλα τα δεδομένα ασθενών, ώστε να μην θεωρηθείτε υπεύθυνοι σε περίπτωση απώλειας δεδομένων ή/και κλοπής. Μπορείτε να χρησιμοποιήσετε κρυπτογράφηση μονάδων δίσκου (π.χ. το δωρεάν Microsoft BitLocker) για την προστασία όλων των δεδομένων στον

υπολογιστή σας. Εάν εργάζεστε στο Noah, εξετάστε το ενδεχόμενο να χρησιμοποιήσετε την κρυπτογράφηση βάσης δεδομένων Noah.

Φροντίστε να διατηρείτε τα δεδομένα ασφαλή ανά πάσα στιγμή. Λάβετε υπόψη ότι αυτή η λίστα δεν είναι πλήρης. • Κατά τη μεταφορά δεδομένων μέσω μη ασφαλών

- καναλιών, είτε στείλτε ανώνυμα δεδομένα ή κρυπτογραφήστε τα.
- Προστατέψτε τα αντίγραφα ασφαλείας δεδομένων όχι μόνο από απώλεια δεδομένων αλλά και από κλοπή.
- Καταργήστε όλα τα δεδομένα τα οποία δεν χρησιμοποιούνται πλέον ή πρόκειται να απορριφθούν από το μέσο δεδομένων.

#### **Συντήρηση λογισμικού**

Παρακολουθούμε συνεχώς τα σχόλια από την αγορά. Σε περίπτωση που αντιμετωπίζετε προβλήματα με την πιο πρόσφατη έκδοση λογισμικού Target, επικοινωνήστε με τον τοπικό αντιπρόσωπο του κατασκευαστή.

### **Περιγραφές συμβόλων**

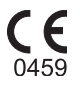

Με το σύμβολο CE, η Sonova AG επιβεβαιώνει ότι το παρόν προϊόν πληροί τις απαιτήσεις του Κανονισμού (ΕΕ) 2017/745 περί ιατροτεχνολογικών προϊόντων. Οι αριθμοί μετά το σύμβολο CE αντιστοιχούν στον κωδικό των πιστοποιημένων φορέων που γνωμοδότησαν στο πλαίσιο του παραπάνω κανονισμού.

Συνδυαστικό σύμβολο «κατασκευαστής του ιατροτεχνολογικού προϊόντος» και «ημερομηνία κατασκευής» όπως ορίζεται στον Κανονισμό της ΕΕ (ΕΕ) 2017/745. **Όνομα, διεύθυνση, ημερομηνία**

 $EC$  REP

Υποδεικνύει τον εξουσιοδοτημένο αντιπρόσωπο στην Ευρωπαϊκή Κοινότητα. Ο αντιπρόσωπος για την ΕΚ είναι, επίσης, ο εισαγωγέας για την Ευρωπαϊκή Ένωση.

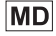

Υποδεικνύει ότι η συσκευή είναι ιατροτεχνολογικό προϊόν.

**REF** 

Υποδεικνύει τον αριθμό καταλόγου του κατασκευαστή, ώστε να είναι δυνατή η ταυτοποίηση ενός συγκεκριμένου ιατροτεχνολογικού προϊόντος.

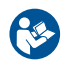

Το σύμβολο αυτό υποδεικνύει ότι ο χρήστης πρέπει να διαβάσει και να λάβει υπόψη του τις σχετικές πληροφορίες στις παρούσες οδηγίες χρήσης.

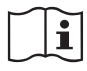

Ένδειξη ότι διατίθενται ηλεκτρονικές οδηγίες χρήσης. Μπορείτε να βρείτε οδηγίες στον ιστότοπο www. phonakpro.com.

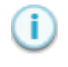

Παρέχει επιπλέον διευκρινίσεις για ένα χαρακτηριστικό ή μια λειτουργία.

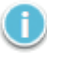

Επισημαίνει την εφαρμογή σχετικών πληροφοριών ρύθμισης.

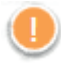

Υποδεικνύει έναν περιορισμό στη λειτουργικότητα που ενδέχεται να επηρεάσει την εμπειρία του ασθενή ή επισημαίνει σημαντικές πληροφορίες που πρέπει να λάβετε υπόψη.

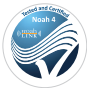

Σφραγίδα πιστοποίησης HIMSA NOAHSEAL

### **Σημαντικές πληροφορίες ασφαλείας**

Το Target είναι ένα ιατροτεχνολογικό προϊόν. Ως εκ τούτου, η χρήση αυτού του προϊόντος ενέχει κίνδυνο βλάβης και, επομένως, είναι σημαντικό να χρησιμοποιούν το Target μόνο κατάλληλα εξειδικευμένοι ακοοπροθετιστές, σύμφωνα με τις παρούσες Οδηγίες Χρήσης και να κατανοούν και να λαμβάνουν υπόψη τις προειδοποιήσεις που περιέχονται.

Στην περίπτωση του Target, αυτοί οι κίνδυνοι εκδηλώνονται μέσω των ακουστικών βαρηκοΐας που πρόκειται να προγραμματιστούν. Δηλαδή, το ίδιο το Target δεν μπορεί να βλάψει άμεσα ούτε τον χρήστη (ακοοπροθετιστή) ούτε τον ασθενή που φοράει τα ακουστικά βαρηκοΐας, ωστόσο η χρήση του (ή η κακή χρήση) μπορεί να οδηγήσει σε:

- λανθασμένο προγραμματισμό των ακουστικών βαρηκοΐας που χορηγούνται σε ασθενείς ή/και
- επιβλαβείς, δυνατούς ήχους που μεταδίδονται μέσω ακουστικών βαρηκοΐας στους ασθενείς κατά τη συνεδρία ρύθμισης/συνεδρία παρουσίασης.

Αυτοί οι κίνδυνοι είναι εξαιρετικά χαμηλοί, ωστόσο οφείλουν να τους γνωρίζουν τόσο οι ακοοπροθετιστές όσο και οι χρήστες των ακουστικών βαρηκοΐας.

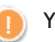

#### **Υψηλό MPO**

Η έξοδος και των δύο ακουστικών βαρηκοΐας υπερβαίνει τα 132 dB (προσομοιωτής αυτιών)

#### **Υψηλό επίπεδο γεννήτριας θορύβου**

Το επίπεδο γεννήτριας θορύβου και των δύο ακουστικών βαρηκοΐας υπερβαίνει τα 80 dB(A). Λάβετε υπόψη τον μέγιστο χρόνο χρήσης που εμφανίζεται στην οθόνη "Ισορροπιστής εμβοών".

#### **Πρόβλημα μεγαφώνου**

Το μεγάφωνο που έχει επιλεχθεί δεν είναι πανομοιότυπο με το μεγάφωνο που έχει ανιχνευθεί. Επιλέξτε το σωστό μεγάφωνο.

#### **Λανθασμένες πληροφορίες**

Το ακουστικό βαρηκοΐας είναι διαμορφωμένο για την αντίθετη πλευρά. Επιτρέψτε την αλλαγή πλευράς.

#### **Προειδοποίηση σύνδεσης**

Με βάση την ηλικία, πρέπει να προσαρτηθεί διάταξη προφύλαξης στο ακουστικό βαρηκοΐας.

#### **Ρυθμίσεις μέτρησης**

42 and the contract development of the contract of the contract of the contract of the contract of the contract of the contract of the contract of the contract of the contract of the contract of the contract of the contrac Αφαιρέστε τα ακουστικά βαρηκοΐας από τα αυτιά του ασθενή. Ενεργοποιήστε και απενεργοποιήστε ξανά το ακουστικό βαρηκοΐας. Όλα τα δεδομένα εφαρμογής των ακουστικών βαρηκοΐας μπορούν να αποκατασταθούν στο τέλος της διαδικασίας.

### **Απαιτήσεις συστήματος**

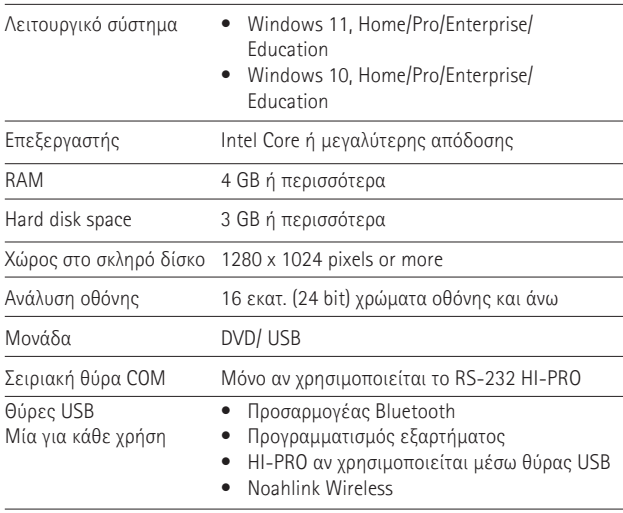

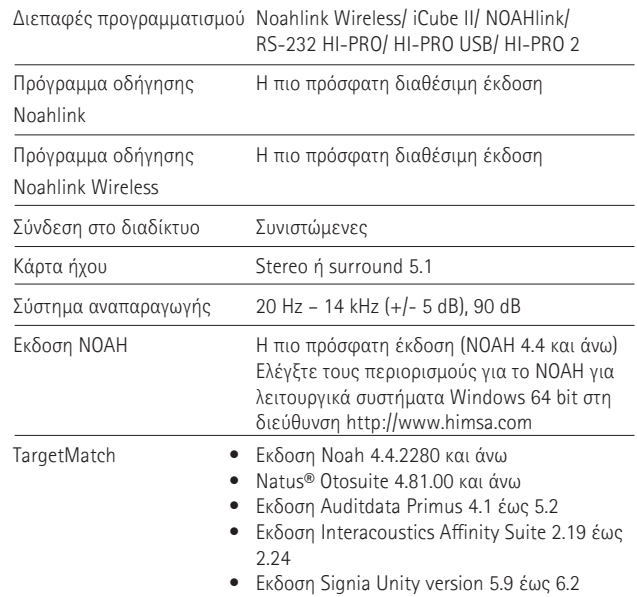

Η λεκτική σήμανση και τα λογότυπα Bluetooth® είναι εμπορικά σήματα κατατεθέντα της Bluetooth SIG, Inc. και οποιαδήποτε χρήση αυτών των σημάνσεων από τη Sonova AG πραγματοποιείται κατόπιν άδειας.

EC REP

Sonova Deutschland GmbH Max-Eyth-Strasse 20 70736 Fellbach-Oeffingen Γερμανία

**Κατασκευαστής:** Sonova AG Laubisrütistrasse 28 CH-8712 Stäfa Ελβετία **www.phonak.com**

### **REF**

058-0125-090 Phonak Target 9.0 058-0321 Phonak Target 9.0 USB Stick

**Αυτός ο Οδηγός Χρήσης αφορά το Target 9.0 και τις ακόλουθες υπο-εκδόσεις του λογισμικού εφαρμογής Target 9. Για οδηγούς χρήσης προγενέστερων εκδόσεων του λογισμικού, παρακαλούμε επικοινωνήστε με τον τοπικό αντιπρόσωπο Phonak.**

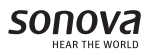

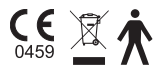